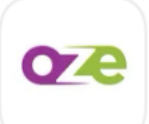

## Utiliser l'application OZE sur IOS\*

## **Initialisation / paramétrage de l'application**

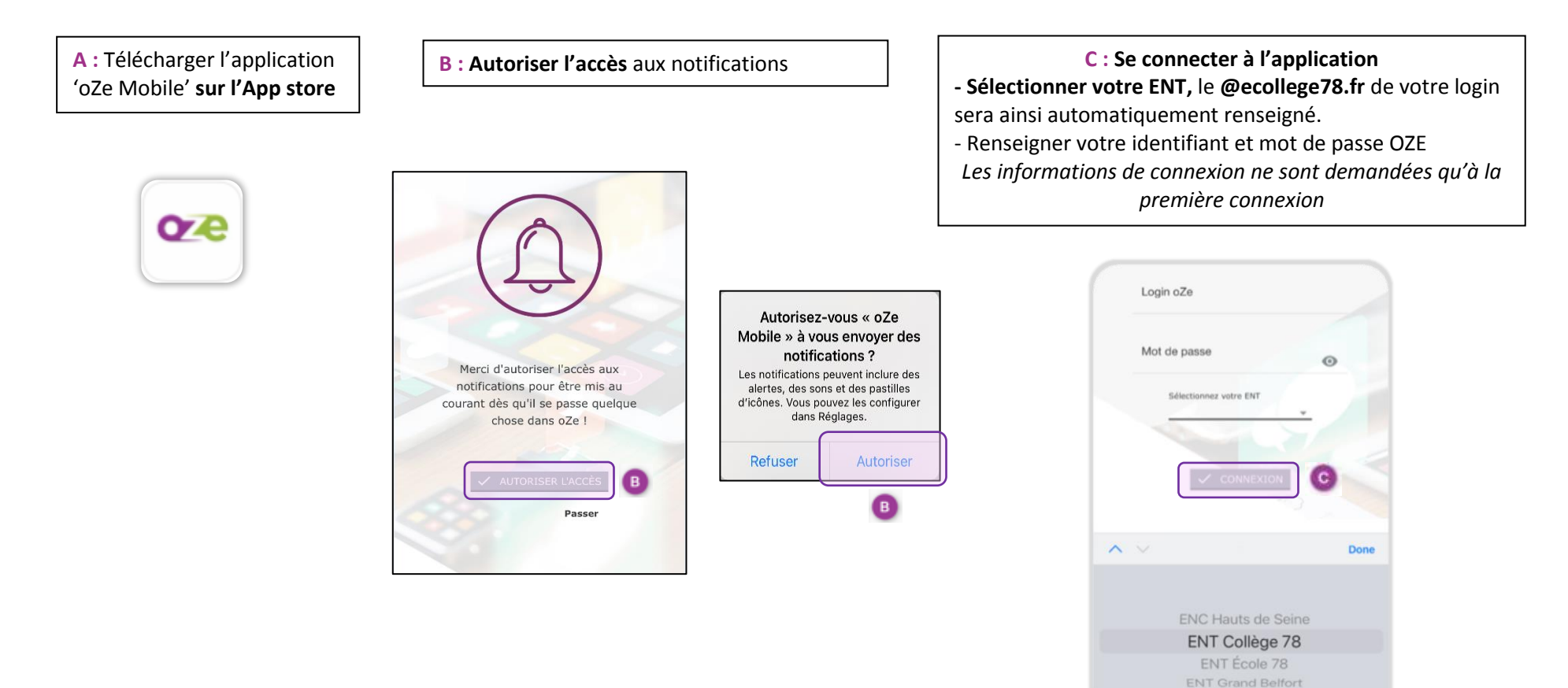

LA plateforme éducativ \* version minimale requise : IOS 14 – Pour Android se référer à la documentation '[Paramétrez votre appareil Android](https://bdc-01-ozecollege.yvelines.fr/wp-content/uploads/oZe-Mobile-Android.pdf)' sur la base de connaissance

## **Utilisation de oZe Mobile**

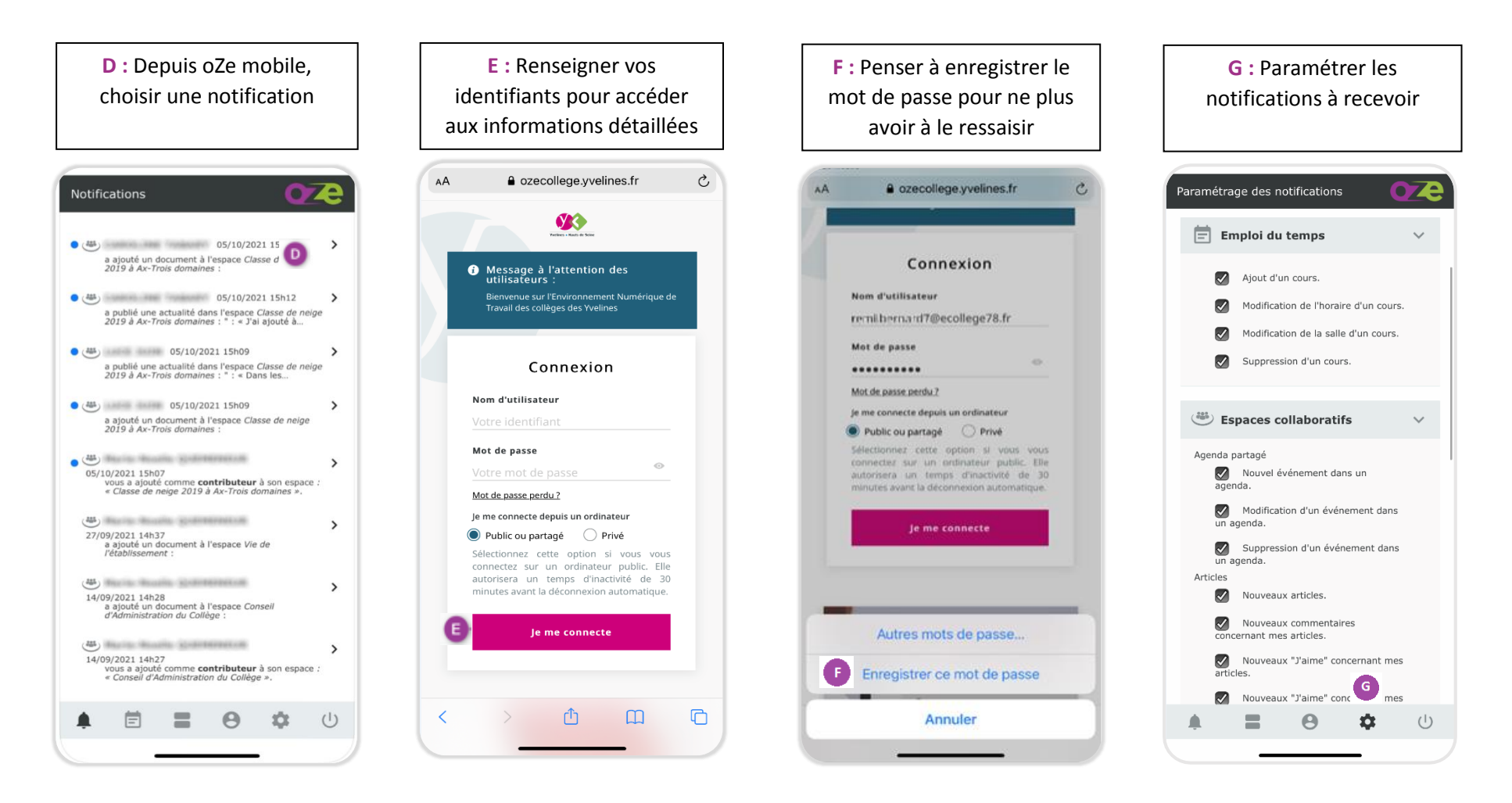

LA plateforme éducative  $\frac{1}{\text{reduction}\cdot\text{naire}}$  \* version minimale requise : IOS 14 –

Pour Android se référer à la documentation '[Paramétrez votre appareil Android](https://bdc-01-ozecollege.yvelines.fr/wp-content/uploads/oZe-Mobile-Android.pdf)' sur la base de connaissance